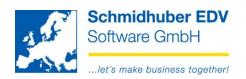

## **Import of apportionment definitions**

Cost accounting => Apportionment => Import Apportionment => Standard

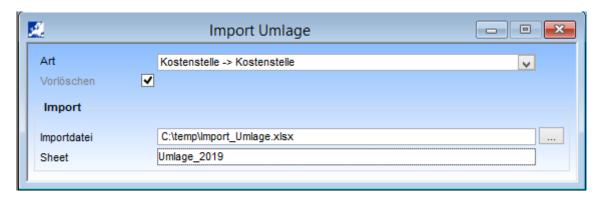

Type for which apportionment type do you want to import the definition (= identifier)?

Delete fixed – all definitions from the MS excel file will be deleted and imported again

Import file Path/filename to your MS excel file

You find an example for the necessary structure of the file in our download

area under http://www.schmidhuber.com

Sheet name of the MS excel sheet

Example after the import:

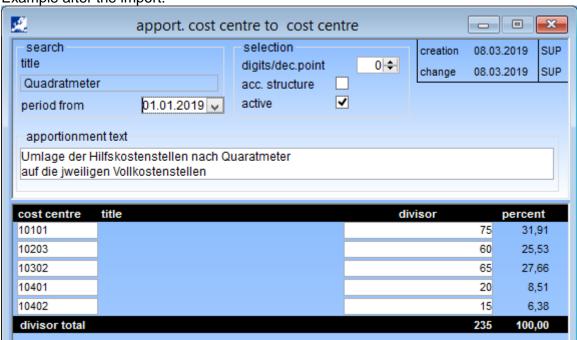

Schmidhuber EDV Software Gesellschaft m.b.H. | Schöpfleuthnergasse 22 | A-1210 Wien